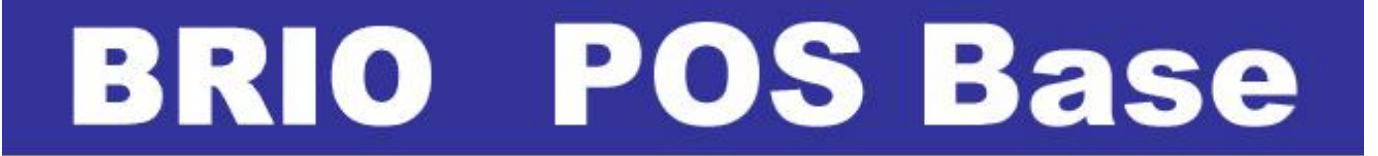

# **КАССОВАЯ СИСТЕМА ИНСТРУКЦИЯ ПО МОНТАЖУ**

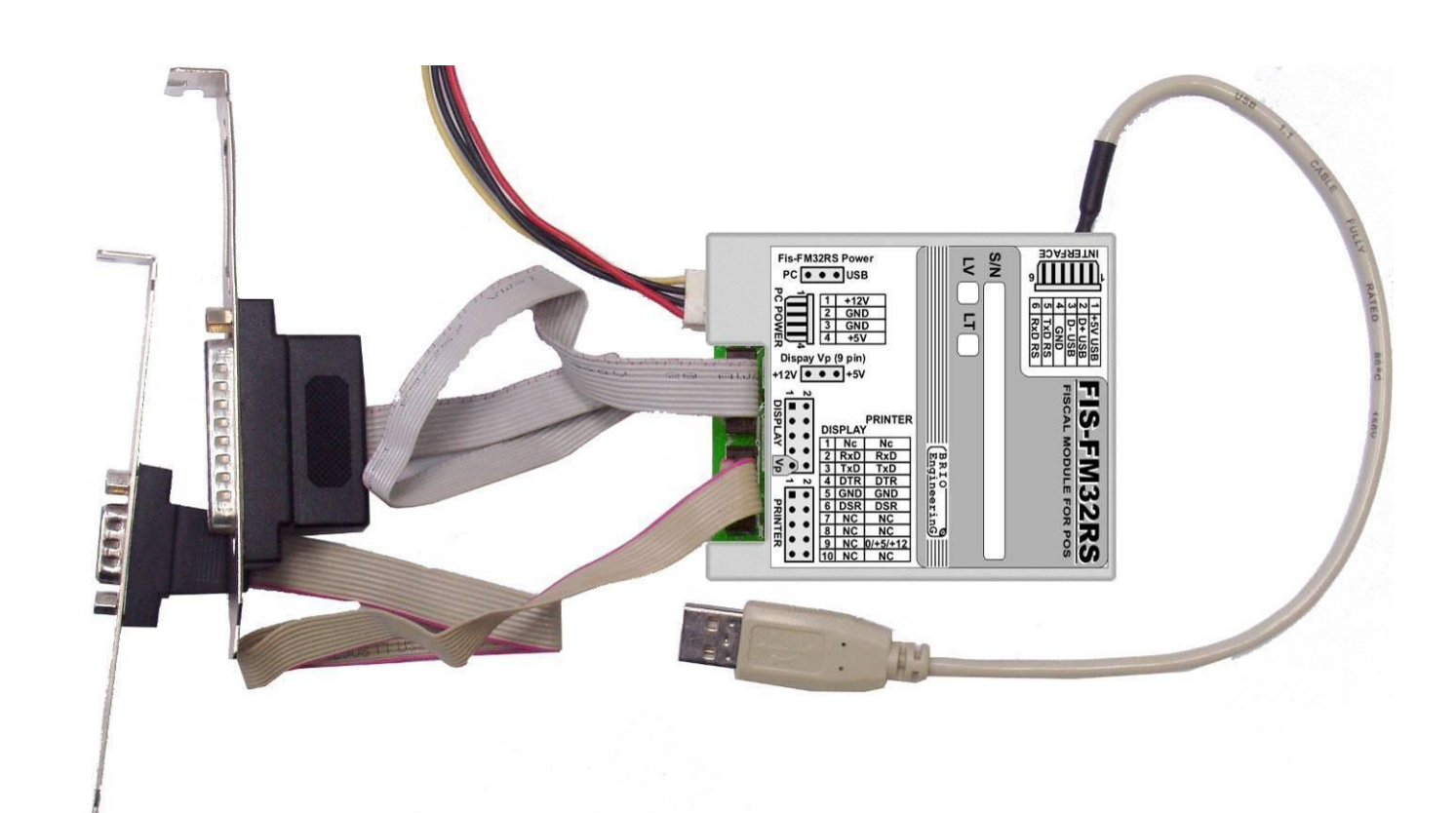

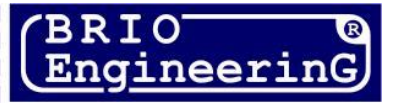

**О. Халатов**

**BRIO POS Base Описание. Rev. 1 BRIO EngineerinG, 2008, Рига, Латвия.** 

CE

**Данный документ содержит описание, порядок работы и технические характеристики компьютерной кассовой системы BRIO POS Base . Кассовая система базируется на PC совместимых компьютерах, и полностью соответствует требованиям законодательства Латвийской Республики.**

## **ОГЛАВЛЕНИЕ**

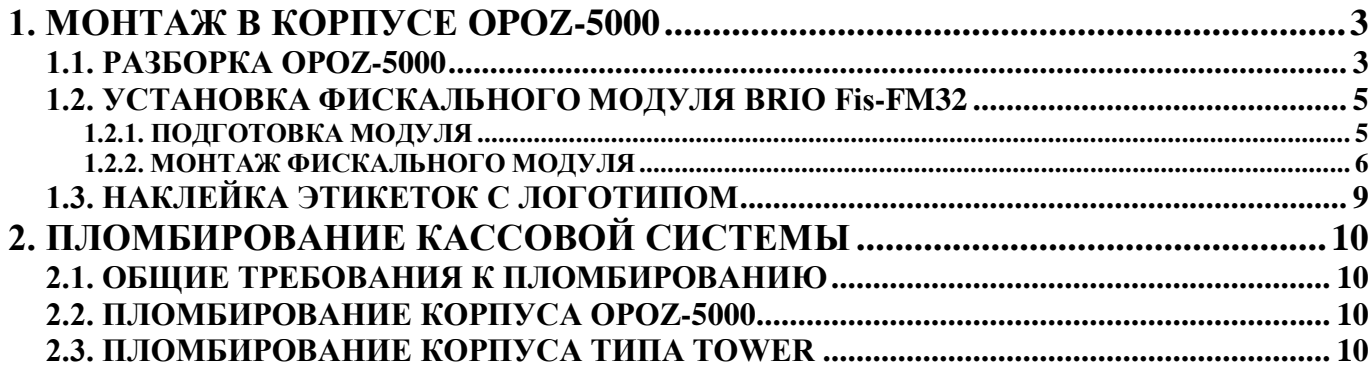

**BRIO EngineerinG 2008.** *Авторские права защищены***. BRIO EngineerinG , BRIO ,** *логотип* **BRIO EngineerinG , ShoppinG , Fis-FM32 , BRIO POS Base** *являются зарегистрированными торговыми марками фирмы SIA «BRIO ZRF»***.**

## **1. МОНТАЖ В КОРПУСЕ OPOZ-5000**

## <span id="page-2-0"></span>**1.1. РАЗБОРКА OPOZ-5000**

<span id="page-2-1"></span>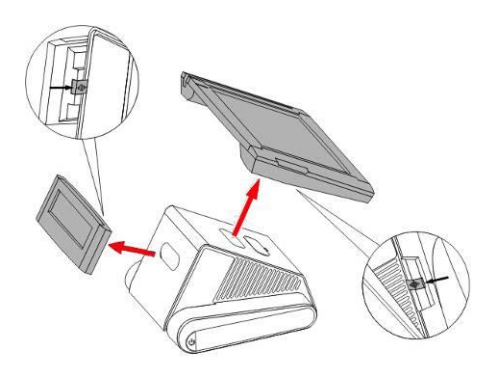

**1. Отсоединить дисплей и табло покупателя от системного блока , отодвинув защелки на их тыльной стороне.**

**2. Отвинтить восемь винтов, как показано на рисунке.**

**3. Отвинтить по три винта с каждой боковой стороны.**

**4. Используя нож или отвертку, поддеть и аккуратно отсоединить резиновые ленточки. Ленточки отложить в сторону, для их последующего использования.**

**5. Отвинтить четыре винта, как показано на рисунке. Крышку можно снять и отложить в сторону.**

**ВНИМАНИЕ!!! К крышке останется присоединенным кабель с разъемом.**

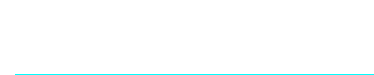

**TAX** 

#### **BRIO EngineerinG** BRIO POS BASE

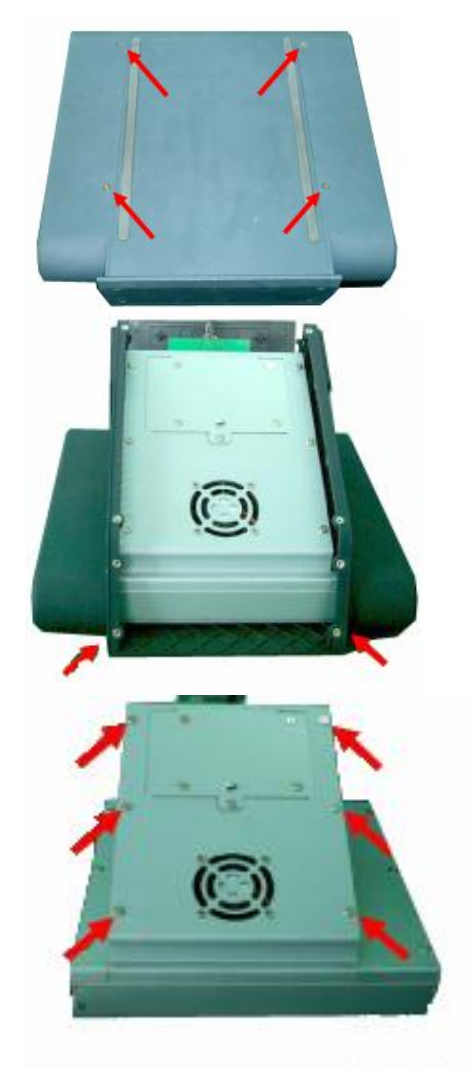

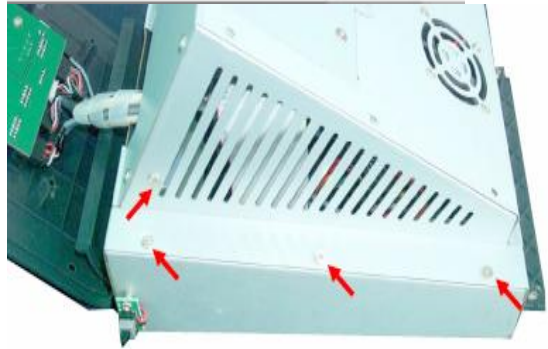

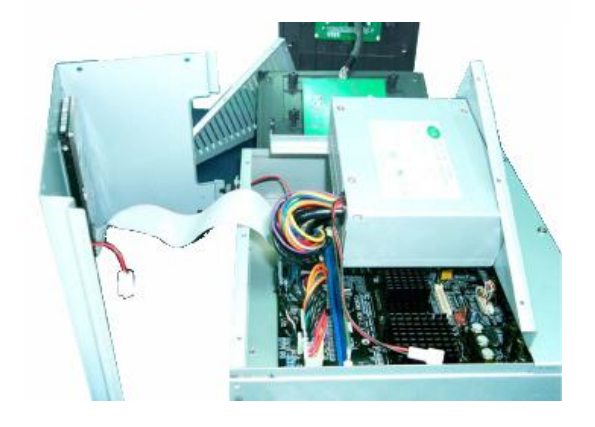

**6. Отвинтить четыре винта, на нижней стороне корпуса.**

**7. Отвинтите последние два винта и снимите боковые пластмассовые крышки.**

*ВНИМАНИЕ!!! Всего должно быть отвинчено 24 винта. Не потеряйте их.*

**8. Отвинтите 6 винтов на передней и четыре винта на задней частях металлического корпуса.** 

**9. Отвинтите по четыре винта с каждой стороны верхней крышки корпуса.** 

**10. Теперь можно отсоединить верхнюю и боковые металлические крышки.**

## <span id="page-4-1"></span><span id="page-4-0"></span>**1.2. УСТАНОВКА ФИСКАЛЬНОГО МОДУЛЯ BRIO Fis-FM32**

#### **1.2.1. ПОДГОТОВКА МОДУЛЯ**

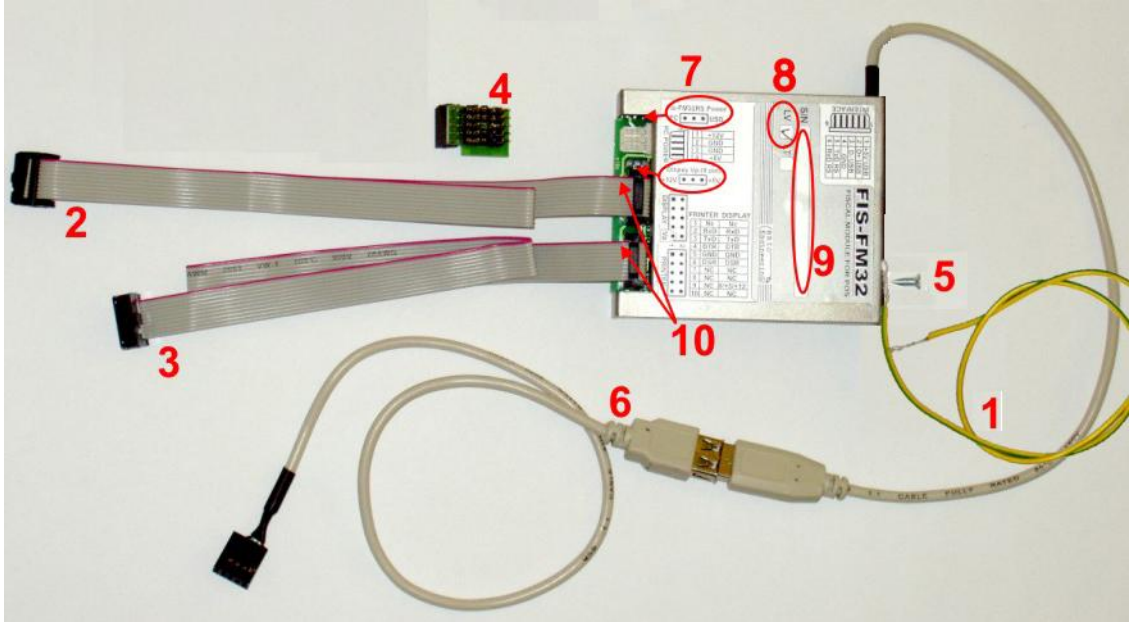

Проверьте монтажный комплект:

- (1) Провод заземления
- (2) Шлейф для подключения табло покупателя.
- (3) Шлейф для подключения чекового принтера.
- (4) Переходник **FM32-Citaq-Cable** для подключения шлейфа табло покупателя к материнской плате с 1-й перемычкой.
- (5) Один винт-саморез M3.
- (6) Переходник USB.

7. Проверьте состояние перемычек на фискальном модуле:

- Fis-FM32RS Power (PC/USB) в положении **USB**
- Display Vp (+12V/+5V) **отсутствует**

8. Проверьте соответствие версии фискального модуля (LV – Латвия, LT – Литва) требуемой.

9. Проверьте серийный номер фискального модуля, на соответствие записанному в техническом паспорте и запишите его на отдельном листочке.

10. Проверьте правильность подключения шлейфов. Цветной край (Первый контакт) должен совпадать с первым контактом разъемов, как показано на этикетки фискального модуля.

11. Привинтите провод заземления к корпусу фискального модуля винтом–саморезом так, как показано на рисунке.

*ВНИМАНИЕ!!! Используйте для привинчивания провода заземления только то отверстие, которое показано на рисунке.*

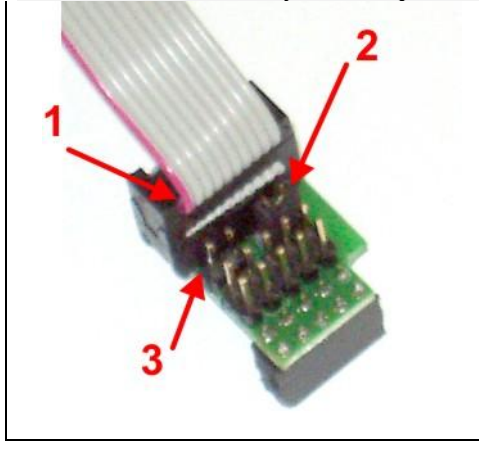

12. Вставьте разъем шлейфа для подключения табло покупателя в переходник FM32-Citaq-Cable так, как показано на рисунке.

- (1) Первый контакт шлейфа (Отмечен цветным проводом) должен совпадать с первым контактом разъема FISCAL (Со стороны пайки – квадратная контактная площадка)
- (2) Перемычка DTR+DSR должна быть установлена!
- (3) Перемычка GND должна отсутсвовать.

#### <span id="page-5-0"></span>**1.2.2. МОНТАЖ ФИСКАЛЬНОГО МОДУЛЯ**

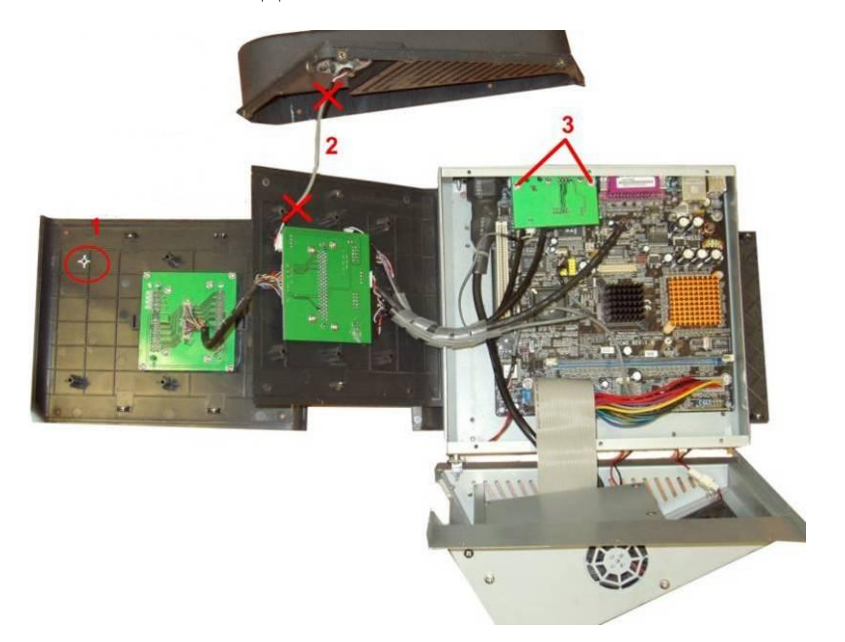

- 1. Удалите при помощи кусачек пластмассовую стойку.
- 2. Удалите кабель. Он больше не понадобиться.
- 3. Отвинтите два винта, и снимите интерфейсную плату.

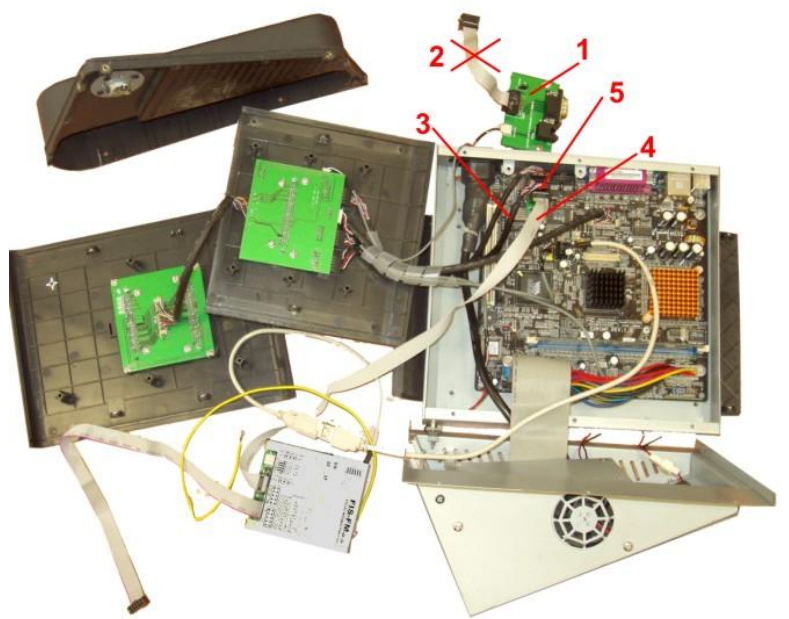

1. Откиньте интерфейсную плату в сторону, что бы открыть доступ к разъемам последовательных интерфейсов.

2. Удалите кабель c интерфейсной платы. Он больше не понадобиться. В это гнездо следует вставить шлейф для принтера от фискального модуля.

3. Извлеките из гнезда последовательного интерфейса **COM-4** кабель, идущий к табло покупателя.

4. Вставьте в гнездо последовательного интерфейса **COM-4** шлейф с переходником FM32-Citaq-Cable от фискального модуля (Дисплей).

5. Вставьте в переходник FM32-Citaq-Cable кабель, идущий к табло покупателя.

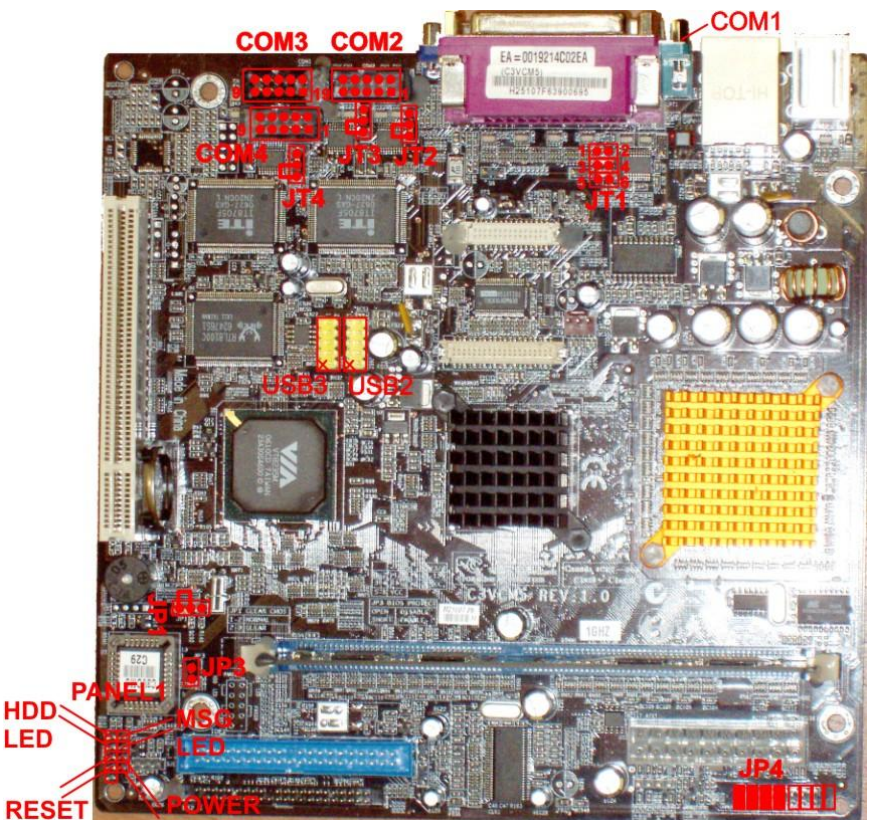

**NIOF** 

#### **ПРОВЕРЬТЕ ПОЛОЖЕНИЯ ПЕРЕ-МЫЧЕК НА МАТЕРИНСКОЙ ПЛАТЕ.**

**JT(2,3,4)** – Определяет, какое напряжение будет подаваться на **9-й вывод** интерфейсного разъема **COM-(2,3,4).** 

В указанном положении подается +12V. В противоположном - +5V. При снятой перемычке напряжение на 9- вывод – не подается. Перемычки должны быть установлены так, как показано на рисунке.

**JP-1** – Сброс CMOS-a. В указанном положении – нормальная работа. В противоположном – сброс параметров в состояние ПО УМОЛЧАНИЮ.

**JP-3** – Защита BIOS-a. При снятой перемычке модификация BIOS-a невозможно!

**JT1** – Определяет, какой сигнал будет подаваться на 9-й вывод интерфейсного разъема **COM-1.** Это можно использовать для питания внешнего устройства, подключенного к разъему **COM-1.**

#### **1-2 - +12V**

- **3-4 - +RI (Модемный сигнал)**
- $5-6 +5V$

**JP4 -** Группа перемычек, определяющих работу считывателя магнитных карточек. **В ПРАВОМ** положении - **Считыватель подключен и используется. В ЛЕВОМ** положении - **Считыватель использоваться не будет**.

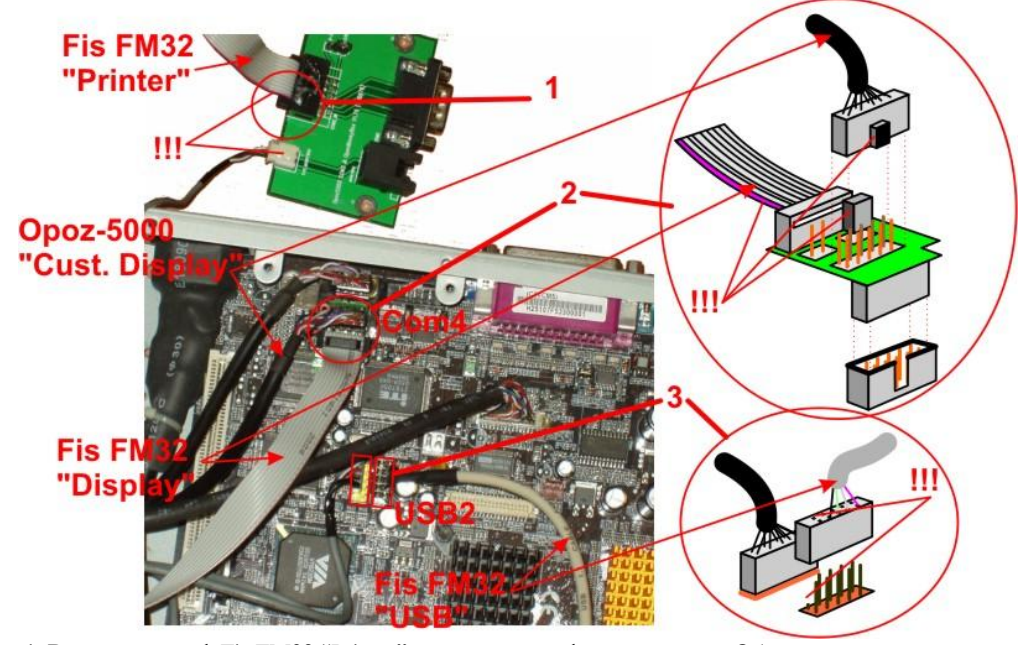

**1.** Вставьте шлейф Fis FM32 "Printer" в разъем интерфейсной платы. Обратите внимание на то, с какой стороны должен находиться цветной провод шлейфа.

**2.** Извлеките кабель OPOZ-5000 "Customer Display" из разъема COM4 материнской платы. Вставьте шлейф Fis FM32 "Display" c надетым переходником **FM32-Citaq-Cable** в разъем COM4 материнской платы и вставьте кабель OPOZ-5000 "Customer Display" в переходник так, как показано на рисунке. Обратите внимание на то, с какой стороны должен находиться цветной провод шлейфа фискального модуля и выступ разъема кабеля.

**3.** Вставьте кабель Fis FM32 "USB" в разъем USB2 на материнской плате так, как показано на рисунке. Обратите внимание на пустые то, что пусты контакты разъема кабеля должны находиться со стороны отсутствующего контакта разъема интерфейса.

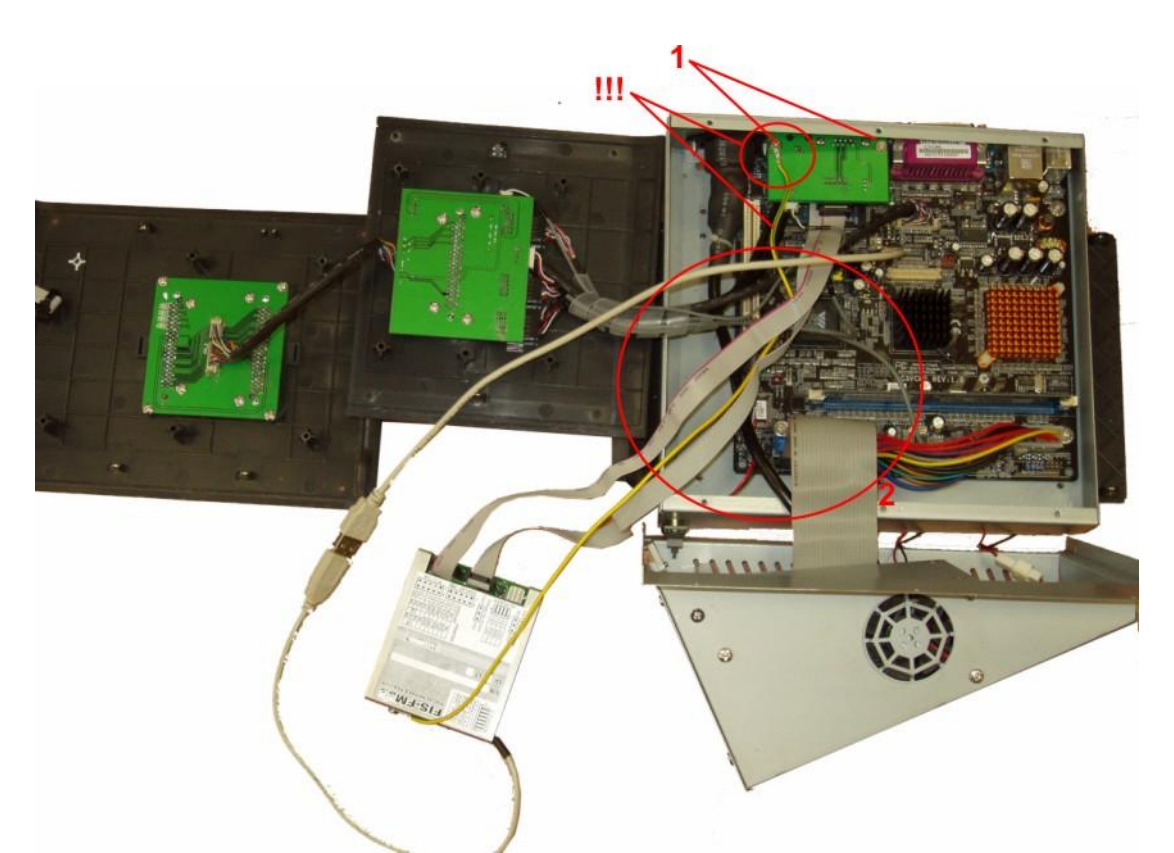

- 1. Аккуратно установите на место и привинтите двумя винтами интерфейсную плату. По левый винт следует прикрутит ПРО-ВОД ЗАЗЕМЛЕНИЯ, идущий от фискального модуля.
- 2. Уложите кабели так, как показано на рисунке.

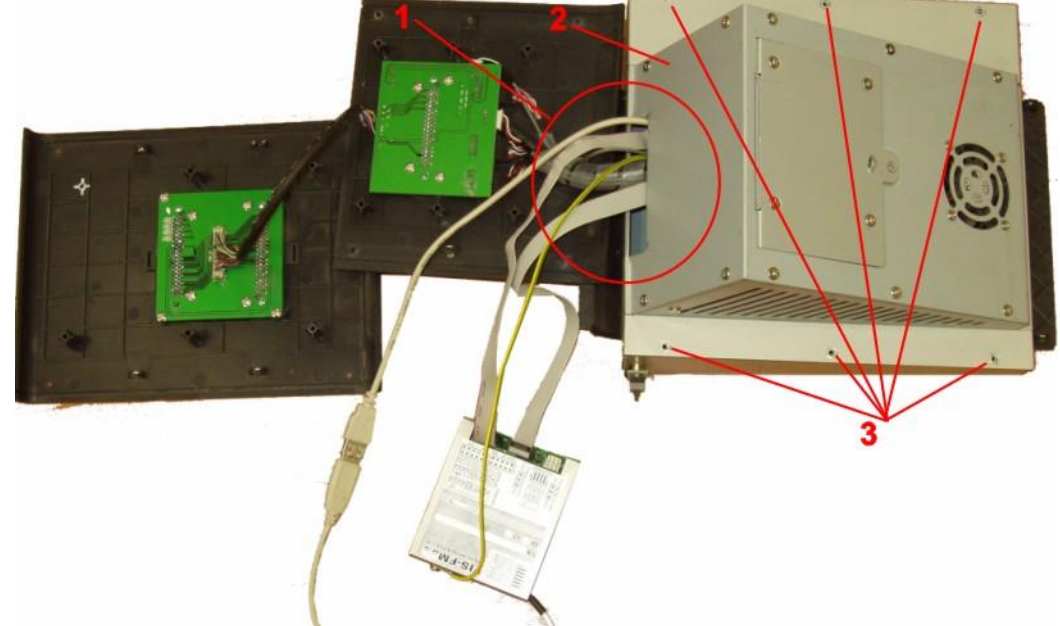

- 1. Уложите кабели в проем верхней крышки так, как показано на рисунке.
- 2. Поставьте верхнюю крышку на место.
- 3. Закрутите шесть винтов крепления верхней крышки.

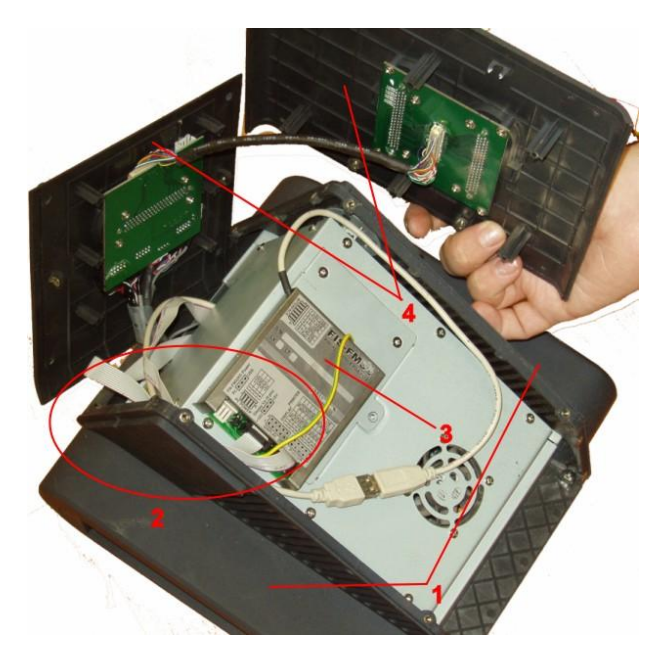

- 1. Установите боковые крышки
- 2. Уложите кабели в проем верхней крышки так, как показано на рисунке.
- 3. Положите фискальный модуль так, как показано на рисунке.
- 3. Поставьте на место и прикрутите винтами заднюю, а потом и верхнюю пластмассовые крышки.

*ВНИМАНИЕ!!! Проследите за тем, что бы кабели аккуратно уложены не были пережаты.*

## <span id="page-8-0"></span>**1.3. НАКЛЕЙКА ЭТИКЕТОК С ЛОГОТИПОМ**

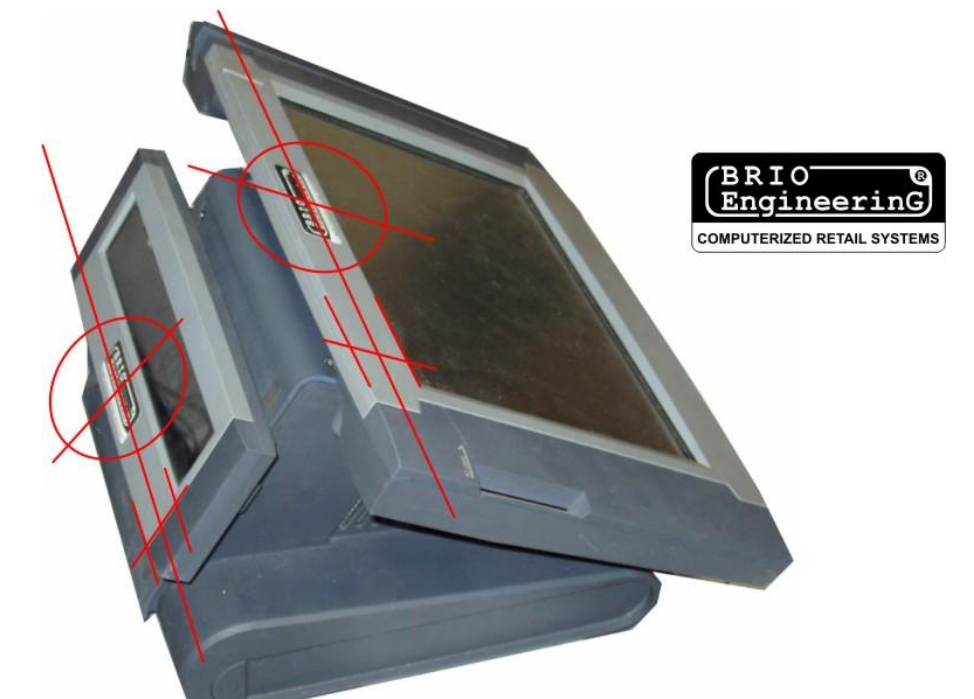

1. Приклейте этикетки в указанных на рисунке местах табло покупателя и дисплея. Этикетки должны быть ЧЕРНОГО цвета.

## **2. ПЛОМБИРОВАНИЕ КАССОВОЙ СИСТЕМЫ**

### <span id="page-9-0"></span>**2.1. ОБЩИЕ ТРЕБОВАНИЯ К ПЛОМБИРОВАНИЮ**

<span id="page-9-1"></span>Пломба должна наклеиваться в таком месте, что бы без ее физического разрушения было невозможно доступиться к фискальному модулю кассовой системы.

## <span id="page-9-2"></span>**2.2. ПЛОМБИРОВАНИЕ КОРПУСА OPOZ-5000**

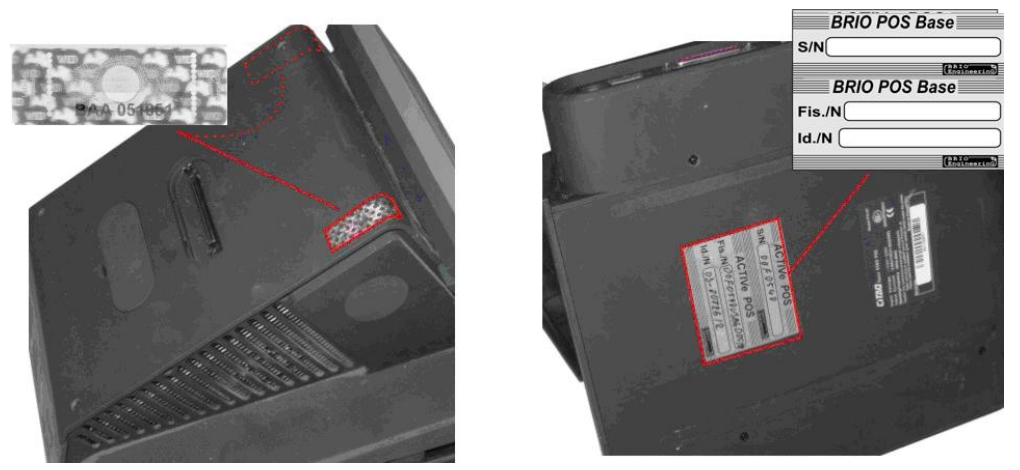

1. Наклейте РАЗОВУЮ НОМЕРНУЮ пломбу так, как показано на рисунке. Пломба должна полностью закрывать винт.

2. Наклейте на нижнюю часть корпуса этикетку с название соответствующего POS-а, в которую несмываемым маркером впишите:

**S/N –** Серийный номер POS-а. Используются первые 7 символов номера фискального модуля.

**Fis./N** – Серийный номер установленного в POS-е фискального модуля.

**Id./N** – Идентификационный номер POS-а. Присваивается фининспекцией при регистрации.

## <span id="page-9-3"></span>**2.3. ПЛОМБИРОВАНИЕ КОРПУСА ТИПА TOWER**

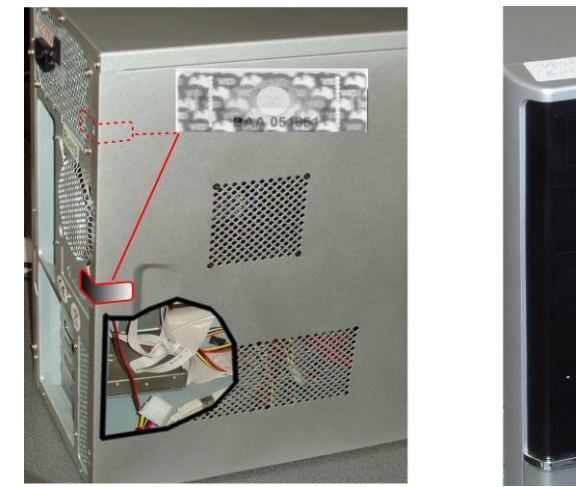

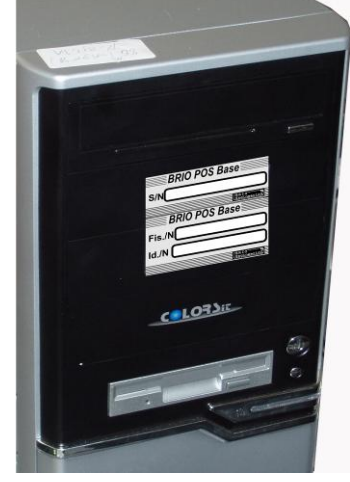

1. Наклейте РАЗОВУЮ НОМЕРНУЮ пломбу так, как показано на рисунке. Пломба одновременно должна держаться на корпусе и на крышке системного блока.

2. Наклейте на видную часть корпуса этикетку с название соответствующего POS-а, в которую несмываемым маркером впишите:

**S/N –** Серийный номер POS-а. Используются первые 7 символов номера фискального модуля.

**Fis./N** – Серийный номер установленного в POS-е фискального модуля.

**Id./N** – Идентификационный номер POS-а. Присваивается фининспекцией при регистрации.